FLHS Regents Earth Science Length of Day and Temperature

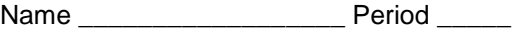

Notes

NOTE: This exercise requires the use of the internet and Microsoft's Excel spreadsheet

This lab and the URLs you will need are all linked from the Fox Lane Geoscience web page (www.bedford.k12.ny.us/flhs/science/geohome.html) Click "Links by Topic", then "Weather", then follow the links to "Length of Day and Temperature" lab. Links are listed here as well. (My email is skluge@bedford.k12.ny.us if you need help. Please identify yourself in emails to me.)

## Procedure:

- 1. Open the spreadsheet at www.bedford.k12.ny.us/flhs/science/durationtemp.xls
- 2. Save the spreadsheet to your computer (or the school network) as *lastname*durationtemp.xls where *lastname* is your last name (my saved file would be called klugedurationtemp.xls)
- 3. At the FLHS Geoscience page, click "Links by Topic" then "Weather" and then follow the link to the NOAA Almanac page (http://www.erh.noaa.gov/er/okx/climate.html). Click "September" in either the NYC or Bridgeport, CT column in the yellow table at the bottom of that page. (http://www.erh.noaa.gov/er/okx/climate/almanacs/nycsep.htm)
- 4. Transfer the sunrise, sunset, and mean temperature data from the NOAA page to the spreadsheet.

**NOTE:** Enter the times of sunrise and sunset as described below:

The NOAA table lists times in *hr:min* format (ie. 5:26, meaning 26 minutes after 5). When you enter that data on the spreadsheet, enter it as *hr.min* (ie, enter 5:26 as 5**.**26, using a decimal point instead of the colon). The spreadsheet will convert the *hr.min* data to *decimal hours*.

- 5. Save the spreadsheet! Then study the Daylight Hours/Temperature graph, and write a paragraph (Typed and edited, please. You can use the back of this sheet for your draft) describing and explaining the trends the graph reveals.
- 6. Print the graph, attach your paragraph, and hand the whole thing in to me! You can also write your paragraph in MS Word, and past the graph into that document.